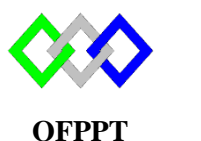

مكتَبُ التَكويُن المهنيُ وإنفَتَاش الشَّحْـل

**Office de la Formation Professionnelle et de la Promotion du Travail**

# **TP Open LDAP**

# **1. Prérequis**

Configurer le nom du domaine en utilisant le serveur DNS

# **2. Installation**

yum -y install openldap-clients openldap-servers openldap-devel migrationtools

Démarrez le service LDAP et activez-le pour le démarrage automatique du service au démarrage du système.

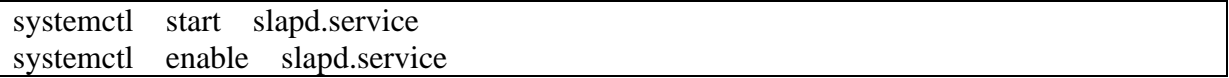

## Vérifiez le LDAP

netstat -antup | grep -i 389

# **3. Configuration**

# **a. Configurer le mot de passe root LDAP**

[root@server ~]# slappasswd New password: Re-enter new password: {SSHA}d/thexcQUuSfe3rx3gRaEhHpNJ52N8D3

# **b. Configurer le serveur OpenLDAP**

Les fichiers de configuration des serveurs OpenLDAP se trouvent dans /etc/openldap/slapd.d/. Pour commencer avec la configuration de LDAP, nous aurions besoin de mettre à jour les variables "olcSuffix" et "olcRootDN".

**olcSuffix ,** il s'agit du nom de domaine pour lequel le serveur LDAP fournit les informations. En termes simples, il devrait être changé pour votre domaine.

**olcRootDN** , Entrée Distinguished Name (DN) racine pour l'utilisateur qui a l'accès illimité pour effectuer toutes les activités d'administration sur LDAP, comme un utilisateur root.

**olcRootPW** , Mot de passe pour le RootDN ci-dessus.

Editer le fichier /etc/openldap /ldap.conf et modifier la ligne suivante par votre domaine

BASE **dc=tri,dc=local**

NB : Il faut enlever « # »

Editer le fichier slapd.d/cn\=config/olcDatabase\=\{1\}monitor.ldif et renseigner votre domaine

"cn=Manager,**dc=tri,dc=local**"

Editer le fichier slapd.d/cn\=config/olcDatabase\=\{2\}mdb.ldif, modfier le domaine puis ajouter le mot de passe crypté

olcSuffix: dc=tri,dc=local olcRootDN: cn=Manager,dc=tri,dc=local olcRootPW: {SSHA}ppNk4zYhzD9PUUohDERGxGJFRzaCzbuA

# **c. Configurer la base de données LDAP**

Copiez le fichier de configuration de base de données exemple dans / var / lib / ldap et mettez à jour les autorisations de fichier.

#cp /usr/share/openldap-servers/DB\_CONFIG.example /var/lib/ldap/DB\_CONFIG #chown ldap:ldap /var/lib/ldap/\*

# **d. Mettre à jour le Schema**

ldapadd -Y EXTERNAL -H ldapi:/// -f /etc/openldap/schema/cosine.ldif ldapadd -Y EXTERNAL -H ldapi:/// -f /etc/openldap/schema/nis.ldif ldapadd -Y EXTERNAL -H ldapi:/// -f /etc/openldap/schema/inetorgperson.ldif

```
[root@ntic cn=config]# ldapadd -Y EXTERNAL -H ldapi:/// -f /etc/openldap/schema/cosine.
ldif
SASL/EXTERNAL authentication started
SASL username: gidNumber=0+uidNumber=0, cn=peercred, cn=external, cn=auth
SASL SSF: 0
adding new entry "cn=cosine, cn=schema, cn=config"
[root@ntic cn=config]# ldapadd -Y EXTERNAL -H ldapi:/// -f /etc/openldap/schema/nis.ldi
SASL/EXTERNAL authentication started
SASL username: gidNumber=0+uidNumber=0, cn=peercred, cn=external, cn=auth
SASL SSF: 0
adding new entry "cn=nis, cn=schema, cn=config"
[root@ntic cn=config]# ldapadd -Y EXTERNAL -H ldapi:/// -f /etc/openldap/schema/inetorg
person.ldif
SASL/EXTERNAL authentication started
SASL username: gidNumber=0+uidNumber=0, cn=peercred, cn=external, cn=auth
SASL SSF: 0
adding new entry "cn=inetorgperson, cn=schema, cn=config"
[root@ntic cn=config]#
```
#### **e. Redémarrer le serveur**

systemctl start slapd.service

### **4. Gestion de la base**

La base est gérée en utilisant les fichiers ldif

#### **a. Ajout de l'unité d'organisation**

dn: dc=tri,dc=local dc: tri objectClass: top objectClass: domain

dn: ou=stagiaire,dc=tri,dc=local objectClass: organizationalUnit ou: People

#### **b.Ajout du groupe**

dn: cn=201,ou=stagiaire,dc=tri,dc=local objectClass: posixGroup cn: 201 gidNumber :0

### **c.Ajout de l'utilisateur**

Pour la création des utilisateurs nous allons utiliser le script « migrate\_passwd.pl » qui permet de générer le fichier ldif automatiquement à partir des informations d'un utilisateur local

Création de l'utilisateur

**#** useradd user1 Copier les informations de l'utilisateur dans un fichier nommé passwd.txt

#grep user1 /etc/passwd > passwd.txt Maintenant créer le fichier ldif en utilisant le script migrate\_passwd.pl

/usr/share/migrationtools/migrate\_passwd.pl passwd.txt > user1.ldif

dn: uid=user1,ou=stagiaire,dc=tri,dc=local uid: user1 cn: user1 objectClass: account objectClass: posixAccount objectClass: top objectClass: shadowAccount userPassword: {crypt}\$6\$AVyD/mkA\$lIt3htNs3iPesXvjPW2G5XaeWwjEA4331AXfZkpHLcQ1hDyr3PEb

qHk8mod4oSzImcl7lNaNI2.IifOzbsgMp. shadowLastChange: 17593 shadowMax: 99999 shadowWarning: 7 loginShell: /bin/bash uidNumber: 1003 gidNumber: 1003 homeDirectory: /home/user1

### **5. Importation du fichier ldif**

Ajout de l'unité d'organisation

ldapadd -x -W -D "cn=Manager,dc=tri,dc=local" -f stagiaire.ldif Ajout du groupe

ldapadd -x -W -D "cn=Manager,dc=tri,dc=local" -f 201.ldif

```
[root@ntic ldif]# ldapadd -x -W -D "cn=Manager,dc=tmsir,dc=local" -f dc.ldif
Enter LDAP Password:
adding new entry "dc=tmsir,dc=local"
adding new entry "ou=stagiaire, dc=tmsir, dc=local"
adding new entry "cn=201, ou=stagiaire, dc=tmsir, dc=local"
[root@ntic ldif]#
```
#### Ajout de l'utilisateur

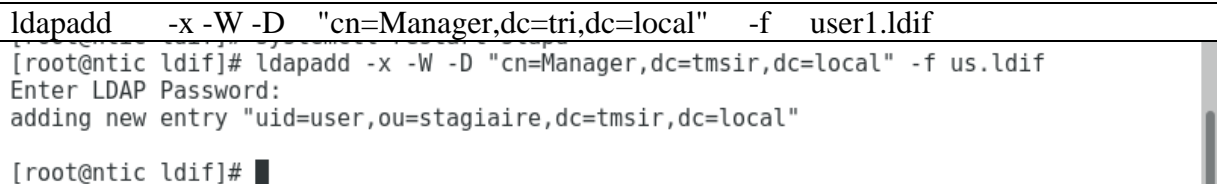

#### **6. Vérification de l'importation**

Pour vérifier l'ajout des fichiers « ldif » il faut utiliser la commande de recherche « ldapsearch »

#ldapsearch -x -b "dc=tri,dc=local "

```
[root@ntic ldif]# ldapsearch -x -b "dc=tmsir,dc=local"
# extended LDIF
## LDAPv3
# base <dc=tmsir,dc=local> with scope subtree
# filter: (objectclass=*)
# requesting: ALL
## tmsir.local
dn: dc=tmsir,dc=local
dc: tmsir
objectClass: top
objectClass: domain
# stagiaire, tmsir.local<br>dn: ou=stagiaire,dc=tmsir,dc=local
objectClass: organizationalUnit
ou: stagiaire
# 201, stagiaire, tmsir.local
```
On peut utiliser l'option « -LLL »

```
#ldapsearch -x -b "dc=tri,dc=local " -LLL
[root@ntic ldif]# ldapsearch -x -b "dc=tmsir,dc=local" -LLL
dn: dc=tmsir, dc=local
dc: tmsir
objectClass: top
objectClass: domain
dn: ou=stagiaire,dc=tmsir,dc=local
objectClass: organizationalUnit
ou: stagiaire
dn: cn=201, ou=stagiaire, dc=tmsir, dc=local
objectClass: posixGroup
cn: 201
gidNumber: 0
dn: uid=user, ou=stagiaire, dc=tmsir, dc=local
uid: user
cn: user
objectClass: account
objectClass: posixAccount<br>objectClass: top
objectClass: shadowAccount
userPassword:: e2NyeXB0fSEh
shadowLastChange: 17928
```
#### **7. Suppression d'un élément**

Pour supprimer l'utilisateur « user1 » on utilise la commande

```
#ldapdelete -v –D "cn=Manager,dc=tri,dc=ma" -W "cn=user1, 
ou=stagiaire,dc=tri,dc=local"
```

```
[root@ntic ldif]# ldapdelete -v -D "cn=Manager,dc=tmsir,dc=local" -W "uid=user,ou=stagi
aire, dc=tmsir, dc=local'
ldap initialize( <DEFAULT> )
Enter LDAP Password:
deleting entry "uid=user, ou=stagiaire, dc=tmsir, dc=local"
[root@ntic lidif]#
\overline{r}
```
## **8. Option**

- **-x** : Authentification simple (sans utiliser SASL)
- **-b** : base de recherche dans l'arborescence
- **-H** : serveur LDAP
- **-D** : identifiant connexion à la base
- **-W** : demande le mot de passe

**-LLL** : Affichage au format LDIF (sans commentaires, sans version LDIF)

## **9. Modification d'un attribut**

dn: uid=user,ou=stagiaire,dc=tmsir,dc=local changetype: **modify add:**description description: stagiaire ofppt

#### ldapmodify -x -W -D "cn=Manager,dc=tmsir,dc=local" -f ajout.ldif

```
[root@ntic ldif]# ldapmodify -x -W -D "cn=Manager,dc=tmsir,dc=local" -f mod1.ldif
Enter LDAP Password:
modifying entry "uid=user, ou=stagiaire, dc=tmsir, dc=local"
[root@ntic lidif] \# \blacksquare
```

```
dn: uid=USER123,ou=users,dc=example,dc=com 
changetype: modify 
replace: userpassword 
userpassword: UnMotDePa55e
```
dn: uid=user,ou=stagiaire,dc=tmsir,dc=local changetype: **modify replace**:description

## description: stagiaire NTIC de CMFMNTIOE

#### ldapmodify -x -W -D "cn=Manager,dc=tmsir,dc=local" -f modif.ldif

```
[root@ntic ldif]# ldapmodify -x -W -D "cn=Manager, dc=tmsir, dc=local" -f mod1.ldif
Enter LDAP Password:
modifying entry "uid=user, ou=stagiaire, dc=tmsir, dc=local"
```
dn: uid=user,ou=stagiaire,dc=tmsir,dc=local changetype: **modify delete:**description

ldapmodify -x -W -D "cn=Manager,dc=tmsir,dc=local" -f delete.ldif

## **10.Configuration client Linux**

Vérifier que le serveur DNS est correctement renseigner

Installer le packet openldap client

# yum -y install openldap-clients nss-pam-ldapd

#### Configurer l'authentification LDAP, lancer la commande :

# authconfig-tui

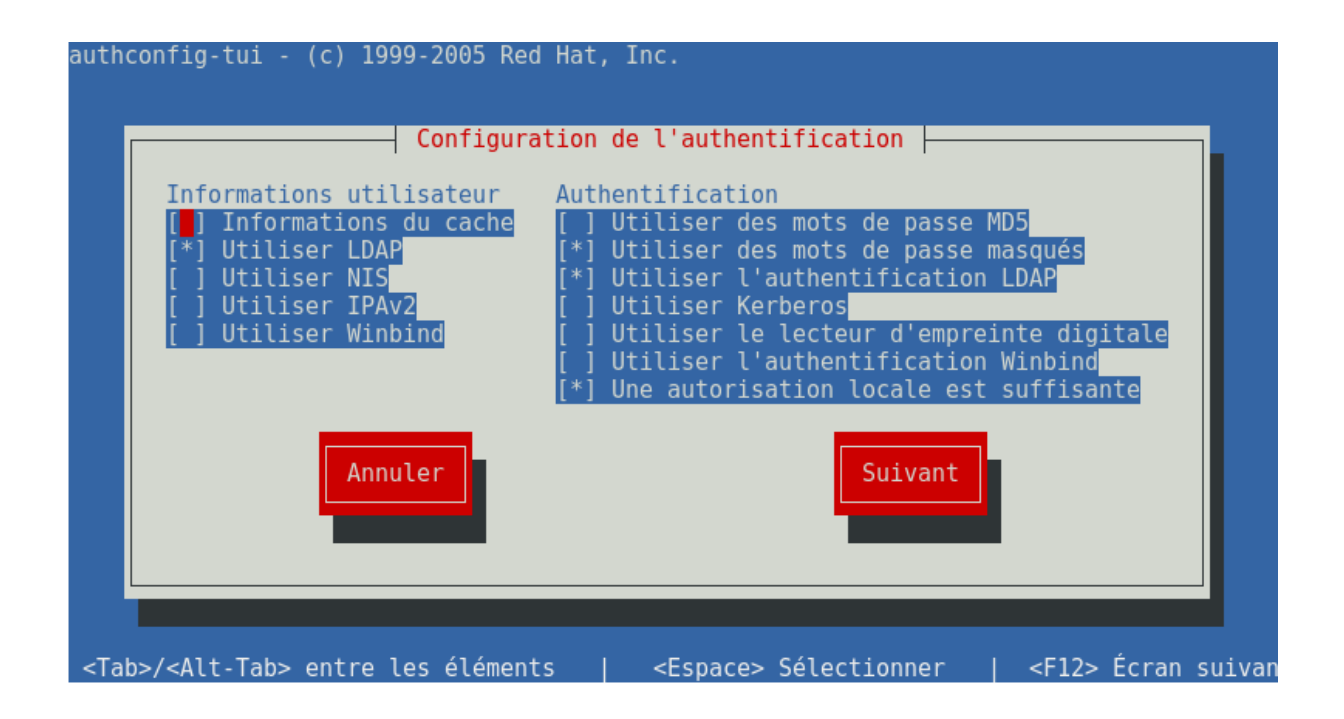

Cocher « Utiliser LDAP », « Utiliser des mots de passe masqués » et « Utiliser l'authentification LDAP » et « Une autorisation locale est suffisante »

tmsir.local:/home /home auto defaults 0 0Pour vérifier la connectivité et la communication entre le serveur et le client taper la commande

# getent passwd NomUtilisateur

```
\introot@localhost ~\frac{1}{4} getent passwd ilham
ilham:*:1007:1008:ilham:/home/ilham:/bin/bash
[root@localhost ~]
```
Pour accéder via l'utilisateur Ldap il faut partager le répertoire /home en utilisant le serveur NFS

Coté serveur Openldap

Vérifier l'existence du paquet nfs-utils si non installer le

Editer le fichier /etc/exports et ajouter la ligne suivante :

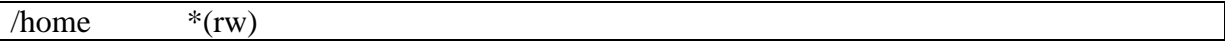

Coté Client

Editer le fichier /etc/fstab et ajouter la ligne suivante

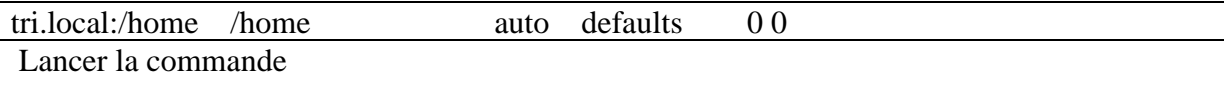

mount -a

Tester l'accèer

#su - NomUtilisateurLdap

```
[root@localhost ~]# su - ilham
Dernière connexion : samedi 23 février 2019 à 20:32:35 WET sur pts/0
/usr/bin/id: cannot find name for group ID 1008
[ilham@localhost ~]$
```
**https://linux-note.com/centos-7-ldap**